## **วิธีการใช้งานค้นหาวิทยานิพนธ์ Dspace**

1. ผู้ใช้ต้องการ จะค้นหาเล่มวิทยานิพนธ์ ค้นหาตามกลุ่มคณะ ให้คลิกเลือก "การค้นหา" หลังจากนั้นคลิกเลือก " ตามกลุ่มคณะ " ดังรูป 1.1

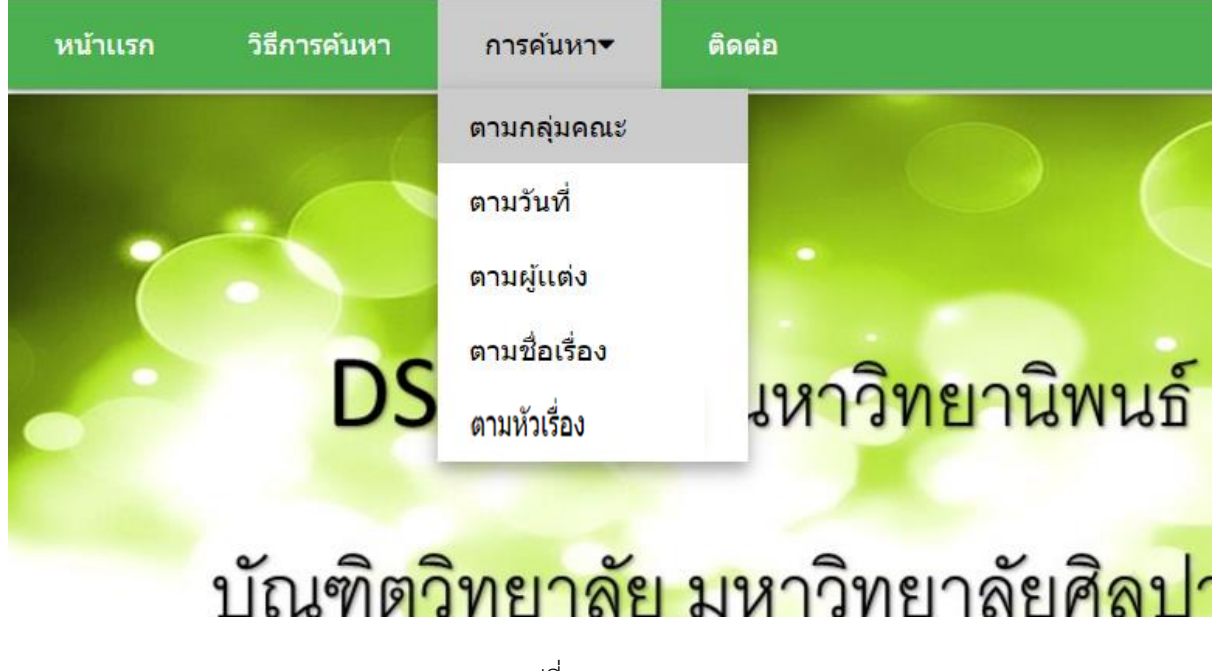

รูปที่ 1.1

หลังจากนั้น หน้าเว็บก็แสดง ออกมาดังรูป ผู้ใช้สามารถ กดเลือกค้นหาวิทยานิพนธ์ตามคณะได้ดังรูป 1.2

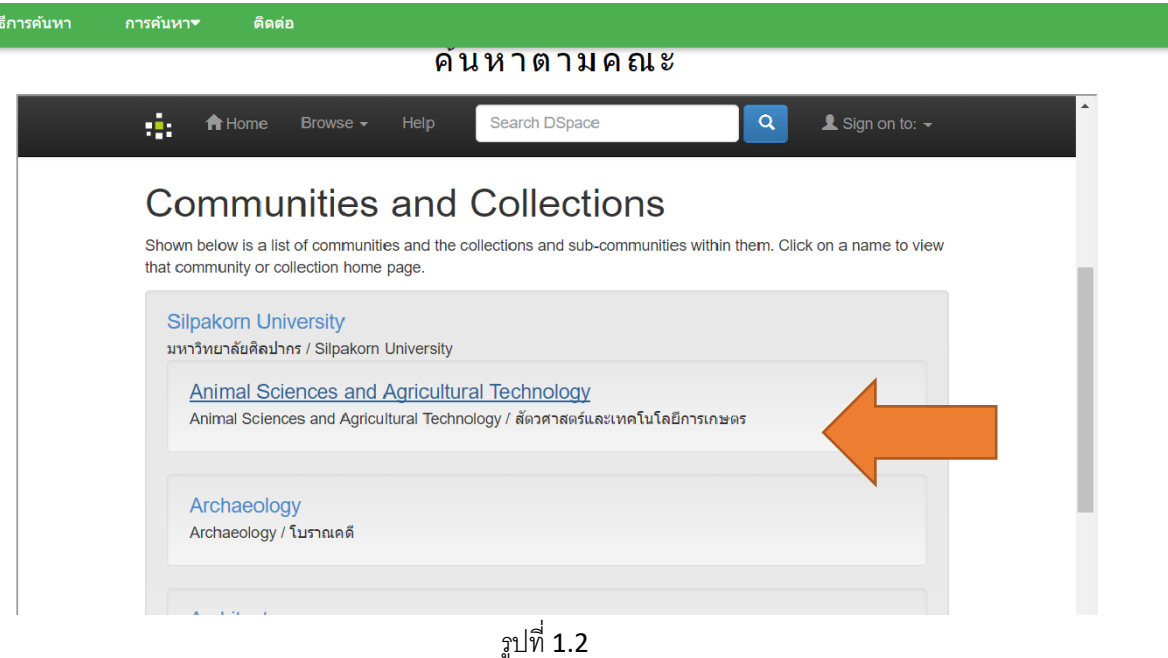

่ 2. ผู้ใช้ต้องการ จะค้นหาเล่มวิทยานิพนธ์ ค้นหาตามวันที่ ให้คลิกเลือก "การค้นหา" หลังจากนั้นคลิกเลือก "ตาม วันที่ " ดังรูป 2.1

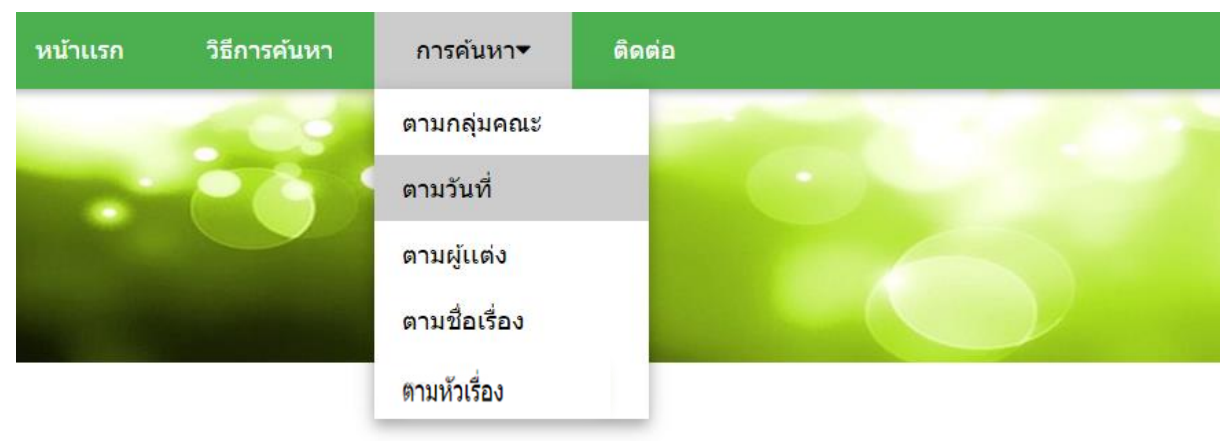

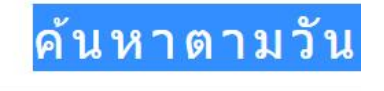

 $\sim$   $\sim$ 

รูปที่ 2.1

หลังจากนั้น หน้าเว็บก็แสดง ออกมาดังรูป ผู้ใช้สามารถ กดเลือกค้นหาวิทยานิพนธ์วันที่ แล้วกดปุ่ม **"GO"** ได้ดัง รูป 2.2

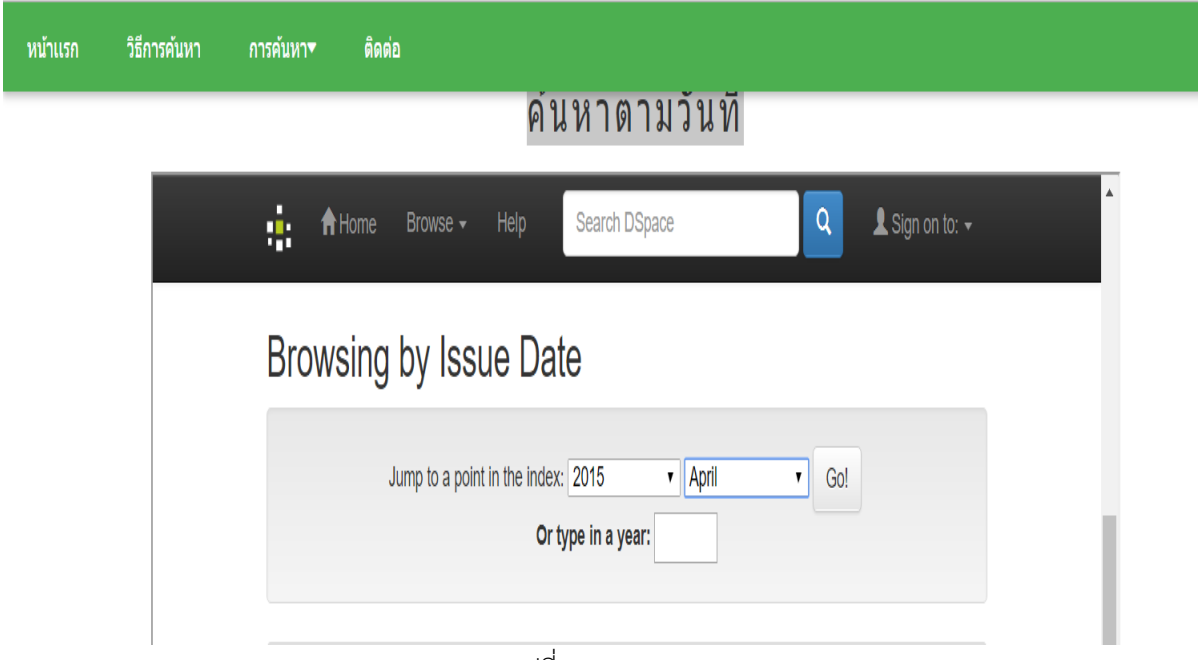

3. ผู้ใช้ต้องการ จะค้นหาเล่มวิทยานิพนธ์ ค้นหาตามผู้แต่ง หรือผู้จัดทำเล่มวิทยานิพนธ์ ให้คลิกเลือก "การค้นหา" หลังจากนั้นคลิกเลือก "ตามผู้แต่ง " ดังรูป  $\mathbf{3.1}$ 

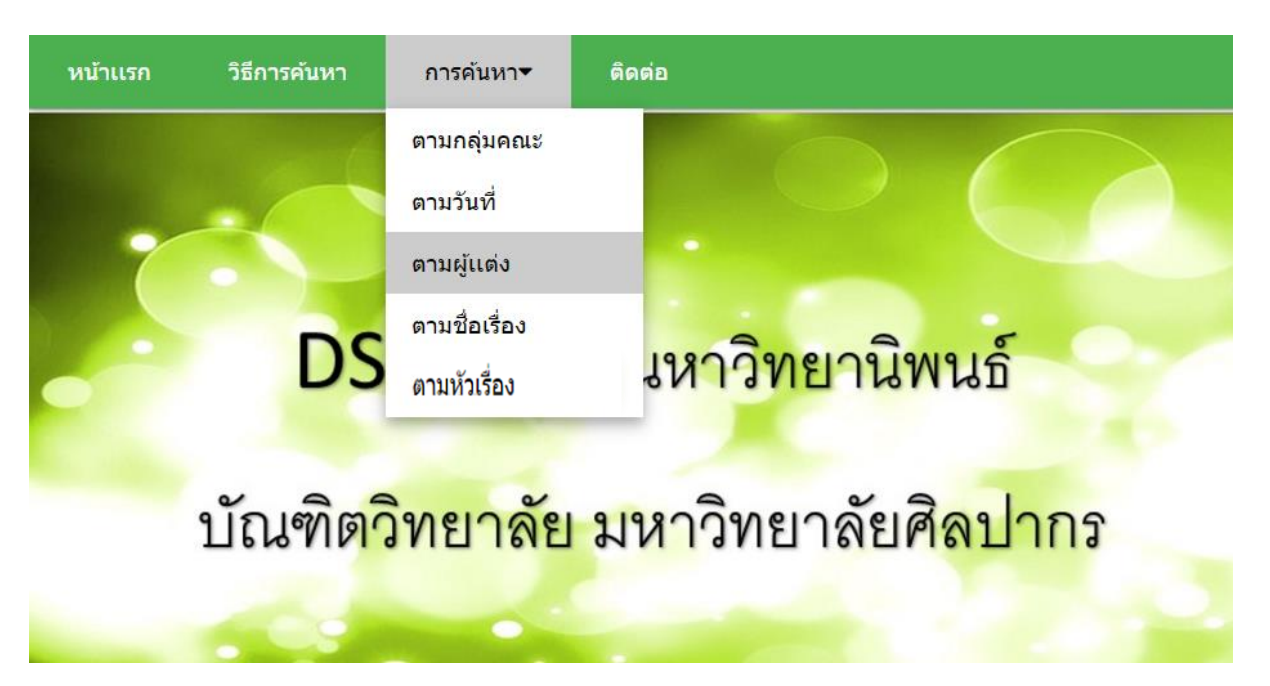

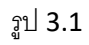

หลังจากนั้น หน้าเว็บก็แสดง ออกมาดังรูป ผู้ใช้สามารถ พิมพ์ค้นหาชื่อผู้แต่งหรือผู้ทำวิทยานิพนธ์ แล้วกดปุ่ม "GO" ได้ดังรูป 3.2

## ค้นหาตามผู้เเต่ง

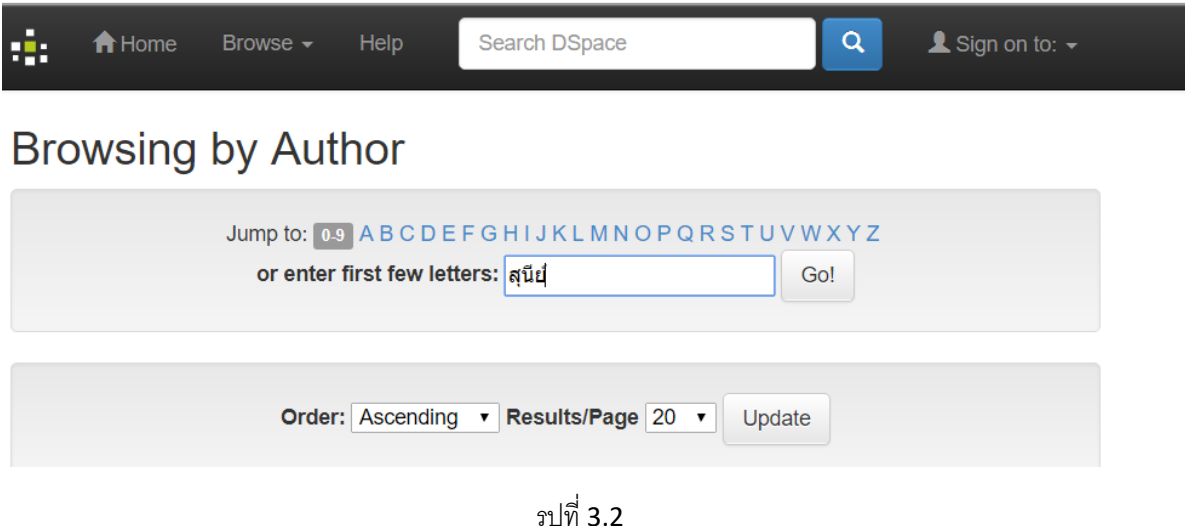

รูปที่ 3.2

4. ผู้ใช้ต้องการ จะค้นหาเล่มวิทยานิพนธ์ ค้นหาตามชื่อวิทยานิพนธ์ ให้คลิกเลือก "การค้นหา" หลังจากนั้นคลิก เลือก "ตามชื่อเรื่อง " ดังรูป 4.1

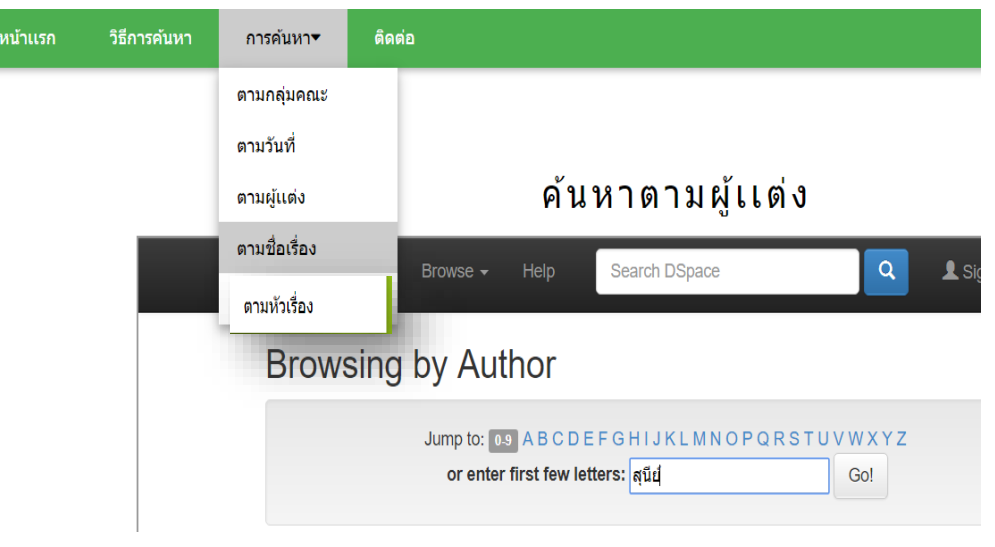

รูปที่ 4.1

หลังจากนั้น หน้าเว็บก็แสดง ออกมาดังรูป ผู้ใช้สามารถ พิมพ์ค้นหาชื่อวิทยานิพนธ์ แล้วกดปุ่ม "GO" ได้ดังรูป 4.2

## ค้นหาตามชื่อเรื่อง

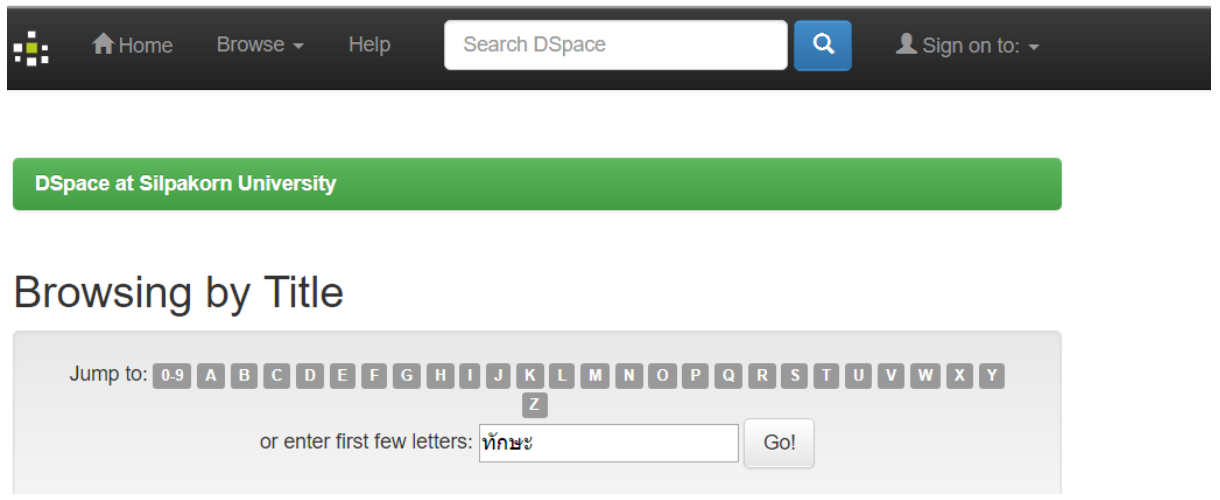

รูปที่ 4.2

5. ผู้ใช้ต้องการ จะค้นหาเล่มวิทยานิพนธ์ ค้นหาตามหัวเรื่อง ให้คลิกเลือก "การค้นหา" หลังจากนั้นคลิกเลือก " ตามหัวเรื่อง " ดังรูป 5.1

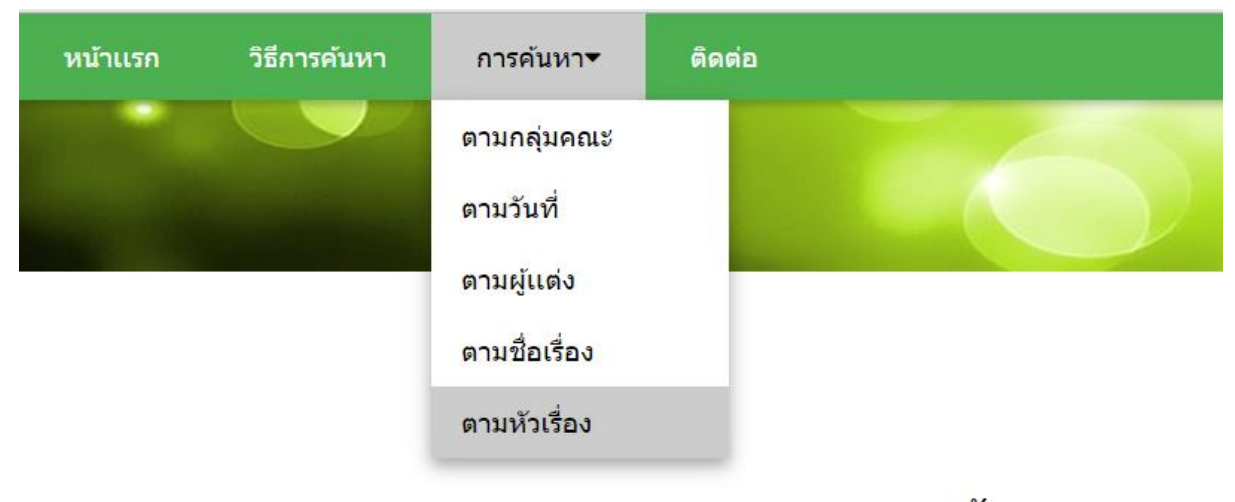

ค้นหาตาม

รูปที่ 5.1

หลังจากนั้น หน้าเว็บก็แสดง ออกมาดังรูป ผู้ใช้สามารถ พิมพ์ค้นหาหัวเรื่องวิทยานิพนธ์ แล้วกดปุ่ม "GO" ได้ดัง รูป 5.2 

ค้นหาตามหัวเรื่อง

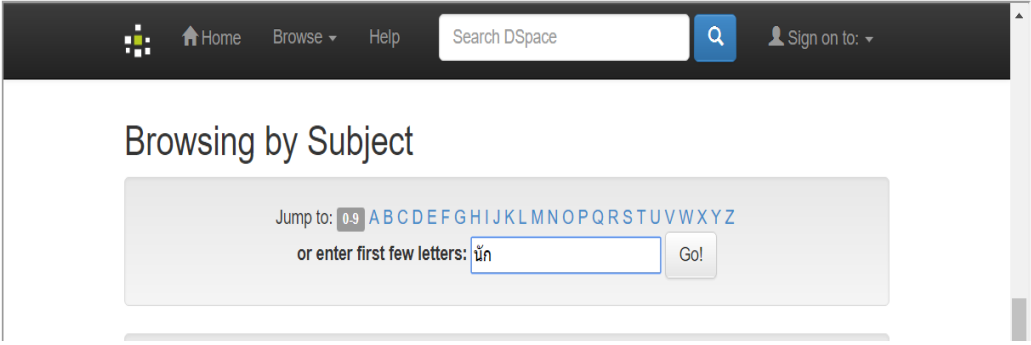

รูปที่ 5.2